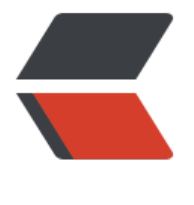

链滴

## kubernetes [网络](https://ld246.com)简介 (上)

作者:Leif160519

- 原文链接:https://ld246.com/article/1592043040204
- 来源网站: [链滴](https://ld246.com/member/Leif160519)
- 许可协议:[署名-相同方式共享 4.0 国际 \(CC BY-SA 4.0\)](https://ld246.com/article/1592043040204)

```
<p><img src="https://ld246.com/images/img-loading.svg" alt="" data-src="https://b3logfile
com/bing/20190626.jpg?imageView2/1/w/960/h/540/interlace/1/q/100"></p>
<h2 id="一-Service">一、Service</h2>
<h3 id="1-1-Service存在的意义-">1.1 Service 存在的意义:</h3>
|<sub>u</sub>|<li>防止 Pod 失联(服务发现)</li>
<li>定义一组 Pod 的访问策略(负载均衡)</li>
\langle/ul\rangle<h3 id="1-2-Pod与Service的关系">1.2 Pod 与 Service 的关系</h3>
|<sub>u</sub>|<li>通过 label-selector 相关联</li>
<li>通过 Servic 实现 Pod 的负载均衡( TCP/UDP 4 层)</li>
\langle/ul\rangle<p>创建 service 的时候必须打标签,并且与创建的 deployment 或者 pod 的标签一致</p>
<p><img src="https://ld246.com/images/img-loading.svg" alt="image.png" data-src="https:
/b3logfile.com/file/2020/06/image-08ea8dab.png?imageView2/2/interlace/1/format/jpg"></
>
<p>通过 <code>kubectl create deployment web --image=nginx --dry-run=client -o yaml &gt
web-dp.yaml</code> 命令导出 deployment 文件: </p>
<p>yaml 示例:</p>
<pre><code class="highlight-chroma"><span class="highlight-line"><span class="highlight
cl">apiVersion: apps/v1
</span></span><span class="highlight-line"><span class="highlight-cl">kind: Deployment
</span></span><span class="highlight-line"><span class="highlight-cl">metadata:
</span></span><span class="highlight-line"><span class="highlight-cl"> labels:
</span></span><span class="highlight-line"><span class="highlight-cl"> app: web 
 # deployment的标签
</span></span><span class="highlight-line"><span class="highlight-cl"> name: web
</span></span><span class="highlight-line"><span class="highlight-cl">spec:
</span></span><span class="highlight-line"><span class="highlight-cl"> replicas: 3
</span></span><span class="highlight-line"><span class="highlight-cl"> selector:
 # 标签选择器
</span></span><span class="highlight-line"><span class="highlight-cl"> matchLabels:
</span></span><span class="highlight-line"><span class="highlight-cl"> app: web
</span></span><span class="highlight-line"><span class="highlight-cl"> template:
</span></span><span class="highlight-line"><span class="highlight-cl"> metadata:
</span></span><span class="highlight-line"><span class="highlight-cl"> labels:
</span></span><span class="highlight-line"><span class="highlight-cl"> app: web 
# Pod的标签
</span></span><span class="highlight-line"><span class="highlight-cl"> project: blog
</span></span><span class="highlight-line"><span class="highlight-cl"> spec:
</span></span><span class="highlight-line"><span class="highlight-cl"> containers:
</span></span><span class="highlight-line"><span class="highlight-cl"> - image: nginx
</span></span><span class="highlight-line"><span class="highlight-cl"> name: nginx
</span></span><span class="highlight-line"><span class="highlight-cl"> resources: {}
</span></span></code></pre>
<blockquote>
<p>注意:</p>
|<sub>u</sub>|<li>标签选择器里的标签是筛选 Pod 用的</li>
<li>Pod 的标签支持多个</li>
\langle/ul\rangle</blockquote>
<p>应用: </p>
```

```
<pre><code class="highlight-chroma"><span class="highlight-line"><span class="highlight
cl">kubectl apply -f web-dp.yaml
</span></span></code></pre>
<p>查看标签:</p>
<pre><code class="highlight-chroma"><span class="highlight-line"><span class="highlight
cl">[root@k8s-master k8s]# kubectl get pod --show-labels 
</span></span><span class="highlight-line"><span class="highlight-cl">NAME
READY STATUS RESTARTS AGE LABELS
</span></span><span class="highlight-line"><span class="highlight-cl">web-5b9bff6674-
wilg 1/1 Running 0 12s app=web,pod-template-hash=5b9bff6674,project=blog
</span></span><span class="highlight-line"><span class="highlight-cl">web-5b9bff6674-
9ltd 1/1 Running 0 33s app=web,pod-template-hash=5b9bff6674,project=blog
</span></span><span class="highlight-line"><span class="highlight-cl">web-5b9bff6674-
kgsj 1/1 Running 0 15s app=web,pod-template-hash=5b9bff6674,project=blog
</span></span></code></pre>
<p>暴露服务:</p>
<pre><code class="highlight-chroma"><span class="highlight-line"><span class="highlight
cl">kubectl expose deployment web --port=80 --target-port=80 --name=web --dry-run=clie
t -o yaml & qt; web-svc.yaml
</span></span></code></pre>
<blockquote>
<p>参数解释:</p>
<sub>ul</sub></sub>
<li><code>--port</code>:k8s 集群内部访问端口</li>
<li><code>--target-port</code>:容器中服务提供端口,即应用程序端口,如 nginx 提供 80 ,
ysql 提供 3306</li>
<li><code>--protocol</code>:指定协议类型,如 TCP、UDP,SCTP 等</li>
<li><code>--name</code>:给 svc 起名,一般 svc 的名称与 deployment 一致</li>
\langle/ul\rangle</blockquote>
<p>yaml 示例:</p>
<pre><code class="highlight-chroma"><span class="highlight-line"><span class="highlight
cl">apiVersion: v1
</span></span><span class="highlight-line"><span class="highlight-cl">kind: Service
</span></span><span class="highlight-line"><span class="highlight-cl">metadata:
</span></span><span class="highlight-line"><span class="highlight-cl"> labels:
</span></span><span class="highlight-line"><span class="highlight-cl"> app: web
</span></span><span class="highlight-line"><span class="highlight-cl"> name: web
</span></span><span class="highlight-line"><span class="highlight-cl">spec:
</span></span><span class="highlight-line"><span class="highlight-cl"> ports:
\langlespan>\langlespan>\langlespan class="highlight-line">\langlespan class="highlight-cl"> - port: 80 #
内部访问端口
</span></span><span class="highlight-line"><span class="highlight-cl"> protocol: TCP
</span></span><span class="highlight-line"><span class="highlight-cl"> targetPort: 80
# 容器提供服务的端口
</span></span><span class="highlight-line"><span class="highlight-cl"> selector:
</span></span><span class="highlight-line"><span class="highlight-cl"> app: web #
标签与deployment中Pod定义的标签一致
</span></span><span class="highlight-line"><span class="highlight-cl"> project: blog
</span></span></code></pre>
<p>应用:        </p>
<pre><code class="highlight-chroma"><span class="highlight-line"><span class="highlight
cl">kubectl apply -f web-svc.yaml
</span></span></code></pre>
```
<p>查看 svc 标签:</p> <pre><code class="highlight-chroma"><span class="highlight-line"><span class="highlight cl">[root@k8s-master k8s]# kubectl get svc --show-labels </span></span><span class="highlight-line"><span class="highlight-cl">NAME TYPE CLUSTER-IP EXTERNAL-IP PORT(S) AGE LABELS </span></span><span class="highlight-line"><span class="highlight-cl">kubernetes Clust rIP 10.96.0.1 & lt; none & qt; 443/TCP 47m component=apiserver, provider=kubernet s </span></span><span class="highlight-line"><span class="highlight-cl">web Clusterl 10.101.205.162 <none&gt; 80/TCP 18m app=web </span></span></code></pre> <blockquote> <p>注意:从中可以发现,web 这个 Service 的标签中并没有 Project=blog 这个标签,这是因为 svc 中 app=web 标签是 svc 本身的,它不是用于去关联 Pod 的,svc 的详细信息可以使用 <code>kub ctl get svc -o wide $\langle\text{code}\rangle$ : $\langle\text{p}\rangle$ </blockquote> <pre><code class="highlight-chroma"><span class="highlight-line"><span class="highlight cl">[root@k8s-master k8s]# kubectl get svc -o wide </span></span><span class="highlight-line"><span class="highlight-cl">NAME TYPE CLUSTER-IP EXTERNAL-IP PORT(S) AGE SELECTOR </span></span><span class="highlight-line"><span class="highlight-cl">kubernetes Clust rIP 10.96.0.1 &It;none> 443/TCP 47m &It;none> </span></span><span class="highlight-line"><span class="highlight-cl">web ClusterI 10.101.205.162 <none&gt; 80/TCP 18m app=web,project=blog </span></span></code></pre> <p>正常来讲,在任何节点机器上 <code>curl 10.101.205.162 </code> 是可以访问到的,而且 svc 中的 IP 地址是非常稳定的,只要这个 svc 资源不被删除,这个 IP 就会一直存在。</p> <h3 id="1-3-Service三种常用类型">1.3 Service 三种常用类型</h3> <h4 id="1-3-1--集群内部使用">1.3.1 <code>ClusterIP</code>: 集群内部使用</h4> <p>expose 的默认类型,为一组 pod 分配一个稳定的虚拟 IP,作为这组 Pod 提供统一入口,集群 外无法问问,只能在集群内部访问<br> (同 Namespace 内的 Pod)</p> <p><img src="https://ld246.com/images/img-loading.svg" alt="image.png" data-src="https: /b3logfile.com/file/2020/06/image-c3bcbaed.png?imageView2/2/interlace/1/format/jpg"></ > <h4 id="1-3-2---对外暴露应用">1.3.2 <code>NodePort</code>:对外暴露应用</h4> <p>在每个节点上启用一个端口来暴露服务,可以在集群外部访问。也会分配一个稳定内部集群 IP th: 访问地址: <code>&lt;NodelP&gt;:&lt;NodePort&gt;</code></p> <p><img src="https://ld246.com/images/img-loading.svg" alt="image.png" data-src="https: /b3logfile.com/file/2020/06/image-8f3713c0.png?imageView2/2/interlace/1/format/jpg"></ > <pre><code class="highlight-chroma"><span class="highlight-line"><span class="highlight cl">apiVersion: v1 </span></span><span class="highlight-line"><span class="highlight-cl">kind: Service </span></span><span class="highlight-line"><span class="highlight-cl">metadata: </span></span><span class="highlight-line"><span class="highlight-cl"> labels: </span></span><span class="highlight-line"><span class="highlight-cl"> app: web </span></span><span class="highlight-line"><span class="highlight-cl"> name: web </span></span><span class="highlight-line"><span class="highlight-cl">spec:  $\langle$ span> $\langle$ span> $\langle$ span class="highlight-line"> $\langle$ span class="highlight-cl"> ports: </span></span><span class="highlight-line"><span class="highlight-cl"> - port: 80 </span></span><span class="highlight-line"><span class="highlight-cl"> protocol: TCP </span></span><span class="highlight-line"><span class="highlight-cl"> targetPort: 80 </span></span><span class="highlight-line"><span class="highlight-cl"> selector:

</span></span><span class="highlight-line"><span class="highlight-cl"> app: web </span></span><span class="highlight-line"><span class="highlight-cl"> project: blog </span></span><span class="highlight-line"><span class="highlight-cl"> type: NodePort </span></span></code></pre> <blockquote> <p>注意: <code>type</code> 与 <code>ports</code> 同级</p> </blockquote> <pre><code class="highlight-chroma"><span class="highlight-line"><span class="highlight cl">[root@k8s-master k8s]# kubectl get svc </span></span><span class="highlight-line"><span class="highlight-cl">NAME TYPE CLUSTER-IP EXTERNAL-IP PORT(S) AGE </span></span><span class="highlight-line"><span class="highlight-cl">kubernetes Clust rIP 10.96.0.1 & lt; none & qt; 443/TCP 61m </span></span><span class="highlight-line"><span class="highlight-cl">web NodePo t 10.101.205.162 <none&gt; 80:31495/TCP 11m </span></span></code></pre> <p>其中, <code>31495</code> 为宿主机端口,每个节点都会监听这个端口, 而且这个端口是 <c de>kube-proxy</code> 创建的</p> <pre><code class="highlight-chroma"><span class="highlight-line"><span class="highlight cl">[root@k8s-master k8s]# netstat -antp | grep 31495 </span></span><span class="highlight-line"><span class="highlight-cl">tcp 0 0.0 0.0:31495 0.0.0.0:\* LISTEN 2581/kube-proxy </span></span></code></pre> <p>当然,这个宿主机端口号也可以固定,写法如下(端口号范围:<code>3000</code>-<code 32767</code>):</p> <pre><code class="highlight-chroma"><span class="highlight-line"><span class="highlight cl">apiVersion: v1 </span></span><span class="highlight-line"><span class="highlight-cl">kind: Service </span></span><span class="highlight-line"><span class="highlight-cl">metadata: </span></span><span class="highlight-line"><span class="highlight-cl"> labels: </span></span><span class="highlight-line"><span class="highlight-cl"> app: web </span></span><span class="highlight-line"><span class="highlight-cl"> name: web </span></span><span class="highlight-line"><span class="highlight-cl">spec: </span></span><span class="highlight-line"><span class="highlight-cl"> ports: </span></span><span class="highlight-line"><span class="highlight-cl"> - port: 80 # 集群内部端口 </span></span><span class="highlight-line"><span class="highlight-cl"> protocol: TCP # 协议 </span></span><span class="highlight-line"><span class="highlight-cl"> targetPort: 80 # 容器端口 </span></span><span class="highlight-line"><span class="highlight-cl"> nodePort: 3000 # 节点端口 </span></span><span class="highlight-line"><span class="highlight-cl"> selector: # 标签选择器,关联对应Pod </span></span><span class="highlight-line"><span class="highlight-cl"> app: web </span></span><span class="highlight-line"><span class="highlight-cl"> project: blog </span></span><span class="highlight-line"><span class="highlight-cl"> type: NodePort # 指定类型 </span></span><span class="highlight-line"><span class="highlight-cl"> </span></span></code></pre> <pre><code class="highlight-chroma"><span class="highlight-line"><span class="highlight cl">[root@k8s-master k8s]# kubectl get svc </span></span><span class="highlight-line"><span class="highlight-cl">NAME TYPE CLUSTER-IP EXTERNAL-IP PORT(S) AGE

</span></span><span class="highlight-line"><span class="highlight-cl">kubernetes Clust rIP 10.96.0.1 &It;none> 443/TCP 74m </span></span><span class="highlight-line"><span class="highlight-cl">web NodePo t 10.101.205.162 <none&gt; 80:30000/TCP 23m </span></span><span class="highlight-line"><span class="highlight-cl"> </span></span><span class="highlight-line"><span class="highlight-cl">[root@k8s-master k8s]# netstat -antp | grep 3000 </span></span><span class="highlight-line"><span class="highlight-cl">tcp 0 0 0.0 0.0:30000 0.0.0.0:\* LISTEN 2581/kube-proxy </span></span></code></pre> <blockquote> <p>补充: <code>kube-proxy</code>: 实现 Service 的功能, 包含服务发现和提供负载均衡的 力。</p> </blockquote> <h4 id="1-3-3--对外暴露应用-适用公有云">1.3.3 <code>LoadBalancer</code>:对外暴露应 ,适用公有云</h4> <p>与 <code>NodePort</code> 类似,在每个节点上启用一个端口来暴露服务。除此之外,Kube netes 会请求底层云平台上的负载均衡器,将每个 Node (<code>[NodeIP]:[NodePort]</code> 作为后端添加进去。</p> <p><img src="https://ld246.com/images/img-loading.svg" alt="image.png" data-src="https: /b3logfile.com/file/2020/06/image-49ddc161.png?imageView2/2/interlace/1/format/jpg"></ > <p>LB 解决的问题<br> 前面加一个负载均衡器(公网):</p> <ul> <li>把内网节点的端口提供的服务给暴露到公网</li> <li>为 nodeport 提供高可用能力</li>  $\langle$ /ul $\rangle$ <p>工作流程:<code>user</code> -&gt; <code>lb</code> -&gt; <code>node:port</code -&qt; <code>[service]</code> -&qt; <code>pod</code></p> <h3 id="1-4-Service代理模式">1.4 Service 代理模式</h3>  $<$ p>Service 代理模式分为:  $<$ code>lptables<code></code></code> 和  $<$ code>lPVS<code></code></code></p> <p>proxy 模式:</p>  $|<sub>u</sub>|$  $\langle$ li> $\langle$ code>iptables</code> (默认使用):用户态的工具主要用于 netfilter 规则管理<br> 入口流量规则-> 轮训 pod 机制-> 实际 DNAT 规则(目标地址转化)-> 容器</li> <li><code>ipvs</code> :</li>  $\langle$ /ul $\rangle$ <pre><code class="highlight-chroma"><span class="highlight-line"><span class="highlight cl"> # kubectl edit configmap kube-proxy -n kube-system </span></span><span class="highlight-line"><span class="highlight-cl"> mode: "ipvs" </span></span><span class="highlight-line"><span class="highlight-cl"> # kubectl delete od kube-proxy-btz4p -n kube-system </span></span><span class="highlight-line"><span class="highlight-cl"> # yum install ipv adm -y </span></span><span class="highlight-line"><span class="highlight-cl"> # ipvsadm -L -n </span></span></code></pre> <p>查看 Service 网络规则</p> <pre><code class="highlight-chroma"><span class="highlight-line"><span class="highlight  $cl$ ">iptables-save | grep <svc-name&gt; </span></span></code></pre> <p><img src="https://ld246.com/images/img-loading.svg" alt="image.png" data-src="https: /b3logfile.com/file/2020/06/image-79cc834e.png?imageView2/2/interlace/1/format/jpg"></ >

<h4 id="1-4-1-iptables改为ipvs步骤-">1.4.1 iptables 改为 ipvs 步骤:</h4> <h5 id="二进制部署">二进制部署</h5> <p>1.将 <code>/opt/kubernetes/cfg/kube-proxy-config.yaml</code> 配置文件中,注销 <co e>mode</code> 参数,并在后面添加 <code>ipvs</code>(下面的一些参数是 <code>ipvs</c de> 的调度算法)</p> <p><img src="https://ld246.com/images/img-loading.svg" alt="image.png" data-src="https: /b3logfile.com/file/2020/06/image-424a2f12.png?imageView2/2/interlace/1/format/jpg"></ > <p>2.重启 kube-proxy 服务即可生效:</p> <pre><code class="highlight-chroma"><span class="highlight-line"><span class="highlight cl">systemctl restart kube-proxy </span></span></code></pre> <p>3.安装 <code>ipvsadm</code> 工具去查看 ipvs 规则:</p> <pre><code class="highlight-chroma"><span class="highlight-line"><span class="highlight cl">yum -y install ipvsadm </span></span><span class="highlight-line"><span class="highlight-cl">ipvsadm -L -n </span></span></code></pre> <p>参数解释:</p> <ul> <li><code>-L</code>: 列出规则</li> <li><code>-n</code>: 以数字而不是以主机名的形式显示 IP 地址</li>  $\langle$ /ul $\rangle$ <h5 id="kubeadm部署">kubeadm 部署</h5> <p>1.由于 <code>kube-proxy</code> 保存在 k8s 资源中,故需要编辑 <code>configmap</c de> 的配置文件</p> <pre><code class="highlight-chroma"><span class="highlight-line"><span class="highlight cl">[root@k8s-master k8s]# kubectl get pod -n kube-system </span></span><span class="highlight-line"><span class="highlight-cl">NAME READY STATUS RESTARTS AGE </span></span><span class="highlight-line"><span class="highlight-cl">kube-proxy-grnpw 1/1 Running 11 12d </span></span><span class="highlight-line"><span class="highlight-cl">kube-proxy-mshjk 1/1 Running 11 12d </span></span><span class="highlight-line"><span class="highlight-cl">kube-proxy-nkkk4 1/1 Running 11 12d </span></span><span class="highlight-line"><span class="highlight-cl"> </span></span><span class="highlight-line"><span class="highlight-cl">[root@k8s-master k8s]# kubectl get configmaps -n kube-system </span></span><span class="highlight-line"><span class="highlight-cl">NAME DATA AGE </span></span><span class="highlight-line"><span class="highlight-cl">kube-proxy 2 12d </span></span></code></pre> <p>2.打开 kube-peoxy 的 configmap:</p> <pre><code class="highlight-chroma"><span class="highlight-line"><span class="highlight cl">kubectl edit configmap kube-proxy -n kube-system </span></span></code></pre> <p>3.找到 <code>mode</code> 参数,在引号中写入 <code>ipvs</code>,保存即可</p> <p><img src="https://ld246.com/images/img-loading.svg" alt="image.png" data-src="https: /b3logfile.com/file/2020/06/image-78889ce8.png?imageView2/2/interlace/1/format/jpg"></ > <p>4.删除 <code>kube-proxy</code> 的 pod 重建,等待集群自动拉起, ipvs 即可生效: </p> <pre><code class="highlight-chroma"><span class="highlight-line"><span class="highlight cl">kubectl delete pod kube-proxy-grnpw -n kube-system

```
</span></span><span class="highlight-line"><span class="highlight-cl">kubectl delete pod
kube-proxy-mshjk -n kube-system
</span></span><span class="highlight-line"><span class="highlight-cl">kubectl delete pod
kube-proxy-nkkk4 -n kube-system
</span></span><span class="highlight-line"><span class="highlight-cl">
</span></span><span class="highlight-line"><span class="highlight-cl">[root@k8s-master
k8s]# kubectl get pod -n kube-system 
</span></span><span class="highlight-line"><span class="highlight-cl">NAME
          READY STATUS RESTARTS AGE
</span></span><span class="highlight-line"><span class="highlight-cl">kube-proxy-272qn
               1/1 Running 0 42s
</span></span><span class="highlight-line"><span class="highlight-cl">kube-proxy-gvq2n
               1/1 Running 0 33s
</span></span><span class="highlight-line"><span class="highlight-cl">kube-proxy-jbjfc 
             1/1 Running 0 61s
</span></span></code></pre>
<p>5.利用 <code>ipvsadm -L -n</code> 命令查看规则</p>
<h4 id="1-4-2-Iptables-VS-IPVS-优缺点">1.4.2 Iptables VS IPVS 优缺点</h4>
<p><em>Iptables</em>:</p>
|<sub>u</sub>|<li>灵活, 功能强大</li>
<li>规则遍历匹配和更新,呈线性时延</li>
\langle/ul\rangle<p><em>IPVS</em>: </p>
|<sub>u</sub>|<li>工作在内核态,有更好的性能</li>
<li>调度算法丰富:rr,wrr,lc,wlc,ip hash...</li>
\langle/ul\rangle<p>参数解释:</p>
|<sub>u</sub>|<li><code>rr</code>: 轮询模式</li>
<li><code>wrr</code>: 加权轮询模式</li>
<li><code>lc</code>: 最小连接模式</li>
<li><code>wlc</code>: 加权连接模式</li>
<li><code>ip hash</code>:</li>
\langle/ul\rangle<h3 id="1-5-Service-DNS名称">1.5 Service DNS 名称</h3>
<pre><code class="highlight-chroma"><span class="highlight-line"><span class="highlight
cl">[root@k8s-master k8s]# kubectl get pod -n kube-system 
</span></span><span class="highlight-line"><span class="highlight-cl">NAME 
          READY STATUS RESTARTS AGE
</span></span><span class="highlight-line"><span class="highlight-cl">coredns-7ff77c87
f-cgfjw 1/1 Running 11 12d
</span></span><span class="highlight-line"><span class="highlight-cl">coredns-7ff77c87
f-pn8qk 1/1 Running 12 12d
</span></span></code></pre>
<p>DNS 服务监视 Kubernetes API, 为每一个 Service 创建 DNS 记录用于域名解析。</p>
<p>测试 <code>coredns</code>, 使用 <code>busybox:1.28.4</code> 镜像并进入 pod 中</
>
<pre><code class="highlight-chroma"><span class="highlight-line"><span class="highlight
cl">[root@k8s-master k8s]# kubectl run -it --rm --image=busybox:1.28.4 sh
</span></span><span class="highlight-line"><span class="highlight-cl">If you don't see a
ommand prompt, try pressing enter.
</span></span><span class="highlight-line"><span class="highlight-cl">/#
```
</span></span></code></pre> <p>正常来讲,在这个 busybox 的 Pod 中是 ping 的通上面创建的 svc 的 IP 地址的,也可以访问 sv 的页面。</p> <pre><code class="highlight-chroma"><span class="highlight-line"><span class="highlight cl">/ # ping 10.101.205.162 </span></span><span class="highlight-line"><span class="highlight-cl">PING 10.101.205. 62 (10.101.205.162): 56 data bytes </span></span><span class="highlight-line"><span class="highlight-cl">64 bytes from 10. 01.205.162: seq=0 ttl=64 time=0.101 ms </span></span><span class="highlight-line"><span class="highlight-cl">64 bytes from 10. 01.205.162: seq=1 ttl=64 time=0.099 ms </span></span><span class="highlight-line"><span class="highlight-cl">64 bytes from 10. 01.205.162: seq=2 ttl=64 time=0.101 ms </span></span><span class="highlight-line"><span class="highlight-cl">64 bytes from 10. 01.205.162: seq=3 ttl=64 time=0.107 ms </span></span><span class="highlight-line"><span class="highlight-cl">^C </span></span><span class="highlight-line"><span class="highlight-cl">--- 10.101.205.162 ping statistics --- </span></span><span class="highlight-line"><span class="highlight-cl">4 packets transmit ed, 4 packets received, 0% packet loss </span></span><span class="highlight-line"><span class="highlight-cl">round-trip min/av /max = 0.099/0.102/0.107 ms </span></span><span class="highlight-line"><span class="highlight-cl">/# wget 10.101.2 5.162 </span></span><span class="highlight-line"><span class="highlight-cl">Connecting to 10. 01.205.162 (10.101.205.162:80) </span></span><span class="highlight-line"><span class="highlight-cl">index.html 00% |\*\*\*\*\*\*\*\*\* 12 0:00:00 ETA </span></span><span class="highlight-line"><span class="highlight-cl">/ # </span></span></code></pre> <p>可以使用 <code>nslookup</code> 命令解析 dns 名称</p> <pre><code class="highlight-chroma"><span class="highlight-line"><span class="highlight cl">/ # nslookup web </span></span><span class="highlight-line"><span class="highlight-cl">Server: 10.96.0.1 </span></span><span class="highlight-line"><span class="highlight-cl">Address 1: 10.96.0 10 kube-dns.kube-system.svc.cluster.local </span></span><span class="highlight-line"><span class="highlight-cl"> </span></span><span class="highlight-line"><span class="highlight-cl">Name: web </span></span><span class="highlight-line"><span class="highlight-cl">Address 1: 10.101. 05.162 web.default.svc.cluster.local </span></span></code></pre> <p>解析出来的 IP 对应 svc 的 IP 地址</p> <blockquote> <p>注意: <code>nslookup</code> 默认不能跨命名空间使用, 若想解析跨命名空间的 dns, 则 要使用全格式</p> </blockquote> <p>ClusterIP A 记录格式: <code>&lt;service-name&gt;.&lt;namespace-name&gt;.svc.cluster.  $\alpha$ cal</code></p> <p>示例:<code>my-svc.my-namespace.svc.cluster.local</code></p> <p>Pod 在发送 dns 请求的时候,实际上是请求的 <code>/etc/resolv.conf</code> 文件中的 dn , 这个 dns 就是部署 <code>coredns</code> 的 <code>Service</code>,所以执行 <code>nsl okup</code> 命令时是向 coredns 发出请求, 而 <code>coredns</code> 里面有 Service 对应 IP

```
的记录,之后响应记录结果,并且 <code>coredns</code> 对域名也有区分,若判断为外部域名
则走上层宿主机 dns 进行解析,然后再响应给 Pod。</p>
<p>总结:<br>
pod -> coredns service(10.0.0.2) -> coredns(service/clusterip 记录) -> 响应 A 记录结
\langle/p>
<pre><code class="highlight-chroma"><span class="highlight-line"><span class="highlight
cl">/ # cat /etc/resolv.conf 
</span></span><span class="highlight-line"><span class="highlight-cl">nameserver 10.96.
.10
</span></span><span class="highlight-line"><span class="highlight-cl">search default.svc.
luster.local svc.cluster.local cluster.local
</span></span><span class="highlight-line"><span class="highlight-cl">options ndots:5
</span></span><span class="highlight-line"><span class="highlight-cl">
</span></span><span class="highlight-line"><span class="highlight-cl">[root@k8s-node1
manifests]# kubectl get svc -n kube-system 
</span></span><span class="highlight-line"><span class="highlight-cl">NAME TYP
     CLUSTER-IP EXTERNAL-IP PORT(S) AGE
</span></span><span class="highlight-line"><span class="highlight-cl">kube-dns Clu
terIP 10.96.0.10 &It;none> 53/UDP,53/TCP,9153/TCP 12d
</span></span></code></pre>
<p>总结: </p>
\leq ol><li><p>采用 NodePort 对外暴露应用,前面加一个 LB 实现统一访问入口</p>
\langle/li\rangle<li><p>优先使用 IPVS 代理模式<br>
IPVS 性能高,调度算法丰富,可以满足多业务大并发的场景下</p>
</li>
<|i><p>集群内应用采用 DNS 名称访问<br>
当切换集群或者换 ServiceIP 的时候对应于程序没什么影响</p>
</li>
</ol>
```